# Help:

#### Shortcuts.

- Press F1 to display the preference window.
- Press F2 to manually check for updates (automatically done at launch).
- Press F5 to refresh the page (just in case of a problem).
- Press F11 to switch to fullscreen mode.
- Press F12 to automatically update your IP.
- Press Alt+[1-9] to open the Nth conversation.
- Press Ctrl+Enter instead of clicking the send button.
- Press Ctrl+E to focus the sending area (editable text).

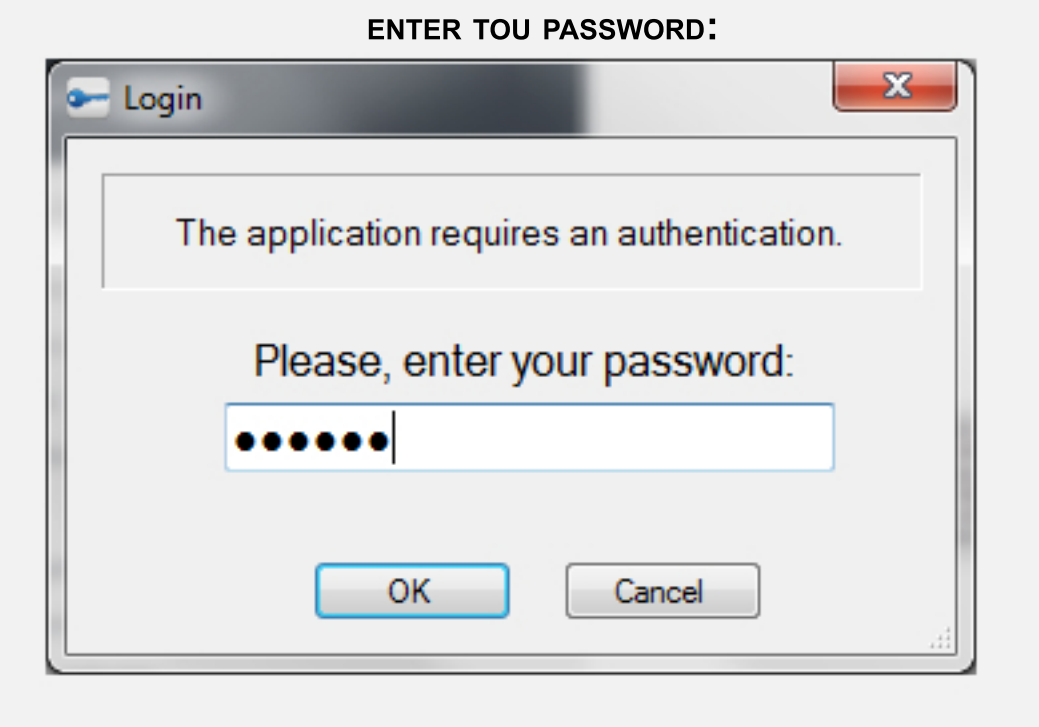

THE LOGIN POPUP, WHERE YOU NEED TO

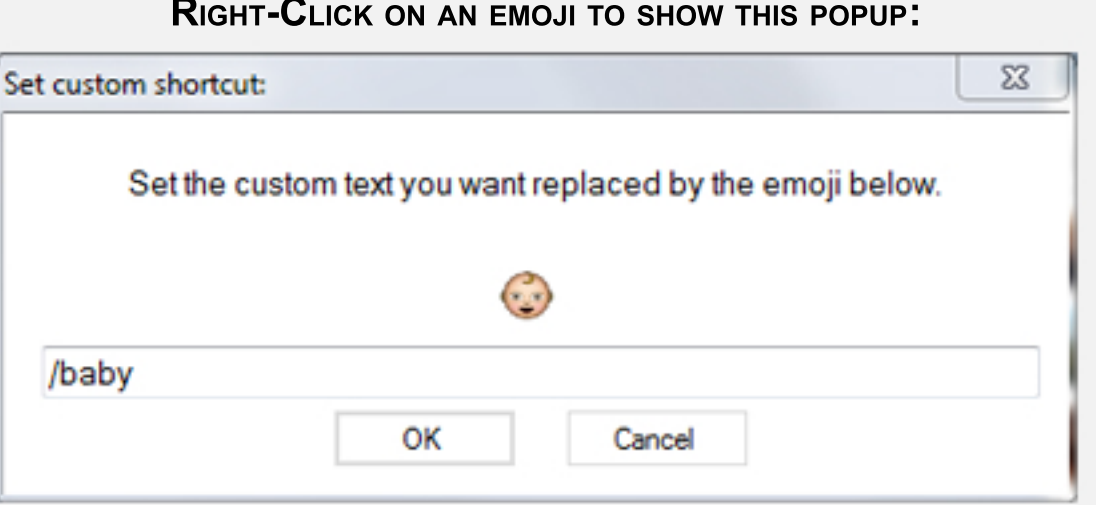

### Specific features.

## **Ghost Mode**

The Ghost Mode allows you to quickly and completely hide the application. In the preferences, you can chose your password and the hotkey that will toggle the Ghost mode.

When hidden, you will not get any notification a will be invisible.

To use the app again, press your hotkey and enter your password. If you have this feature disabled, you can still use the hotkey to Focus/Show/Hide the application.

# **Emoji Shortcut**

You love the Emojis but using your mouse is really too much to bother? Well, don't worry: by right-clicking an icon in the emoji pane, you will be asked to define a word (or sign, or letter... Whatever you want!) that will be linked to the emoji you chose.

Then, while texting, just press the little smiley-icon next to the 'Send' button,

or press F10 to replace the text by the matching emojis.

THE PREFERENCES PANE:

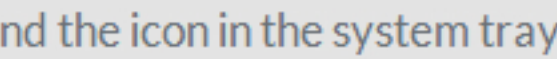

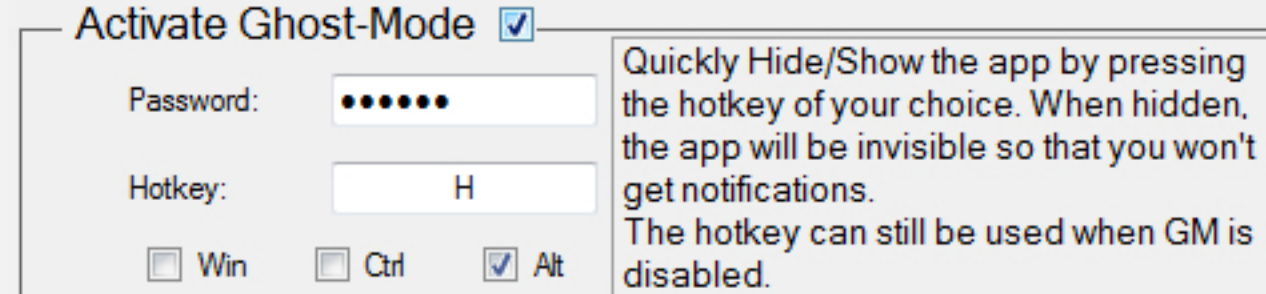

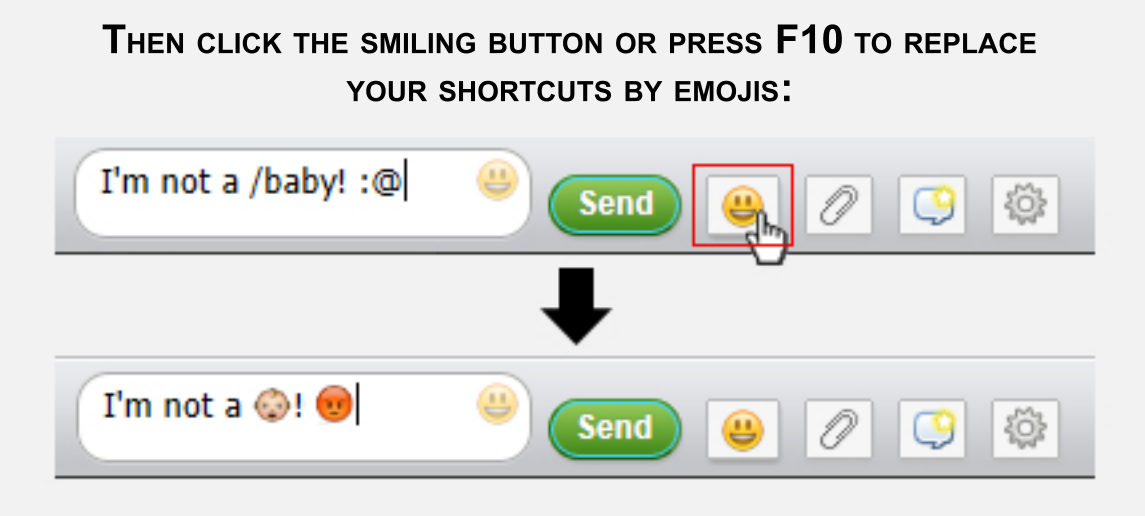